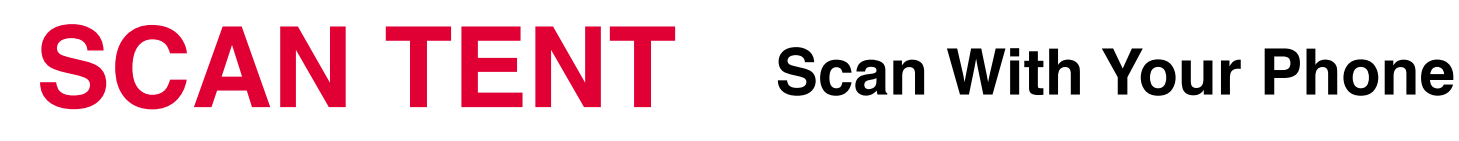

## **Install the app to your smartphone**

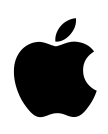

**For iPhone: DocScan app - use the QR code or search the App Store**

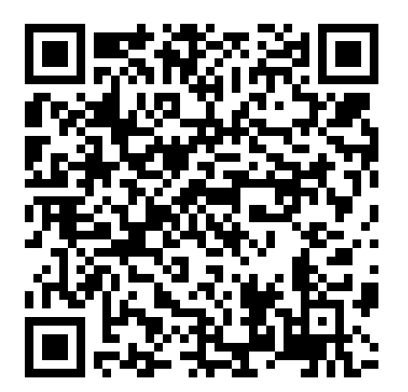

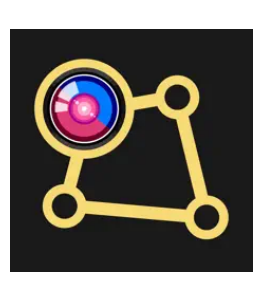

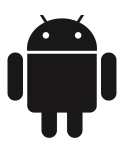

**For Android OS smartphones: DocScan app - use the QR code or search the Google Play store**

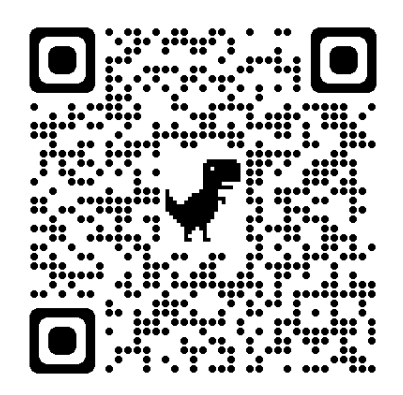

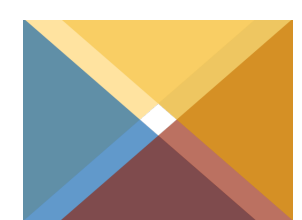

# **2. Place the phone on the tent top**

## **- the lens facing down of course :-)**

**Put the document (book) to the tent centre**

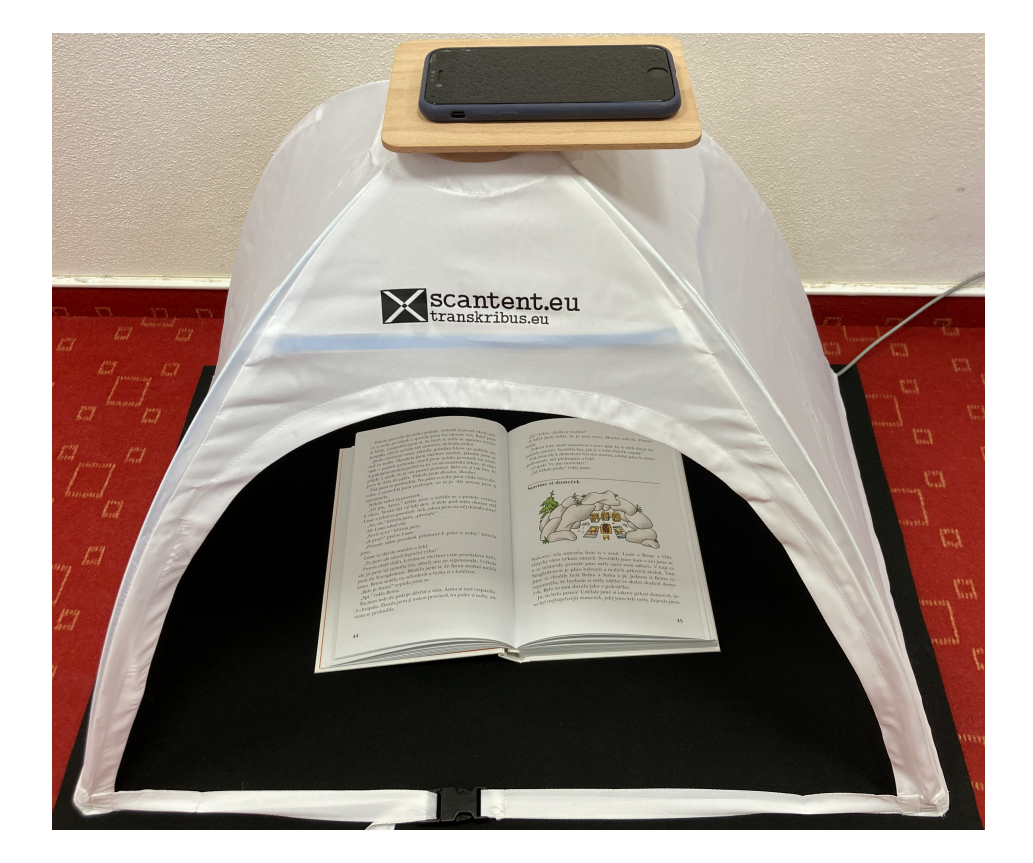

**If the LED light is off plug the USB cable to a computer or a charger**

**Start the app and select AUTO mode if you intent to scan more than one page - the app records an image every time the page is turned**

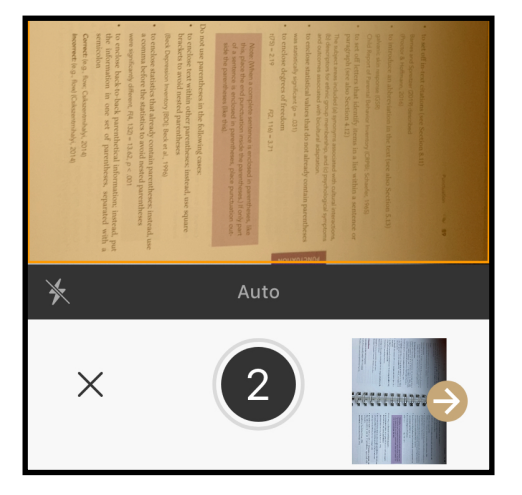

## **3. Scanned pages are stored in the app folders.**

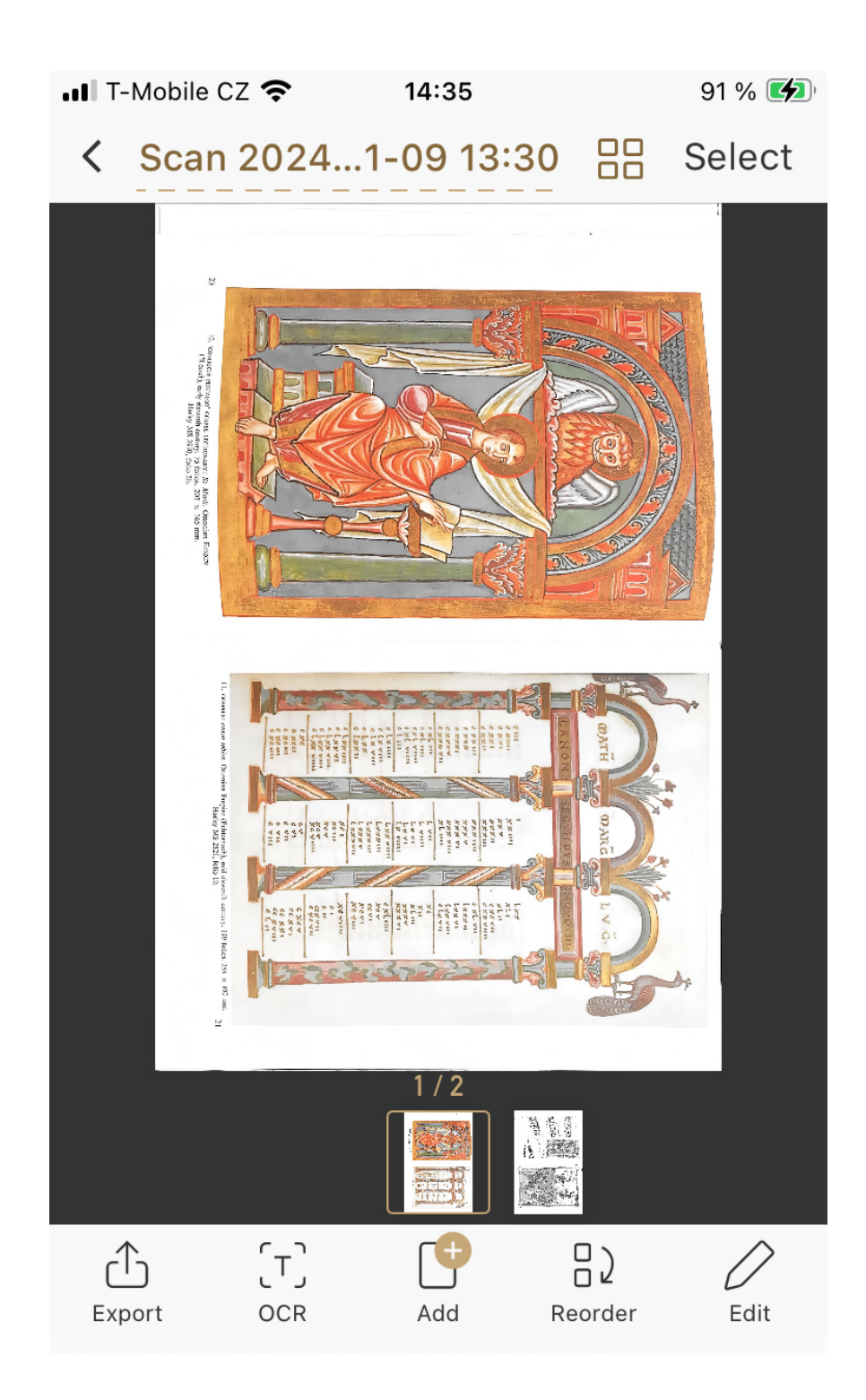

**Basic edit can be done within the application (e.g. crop) and then the files can be exported.**